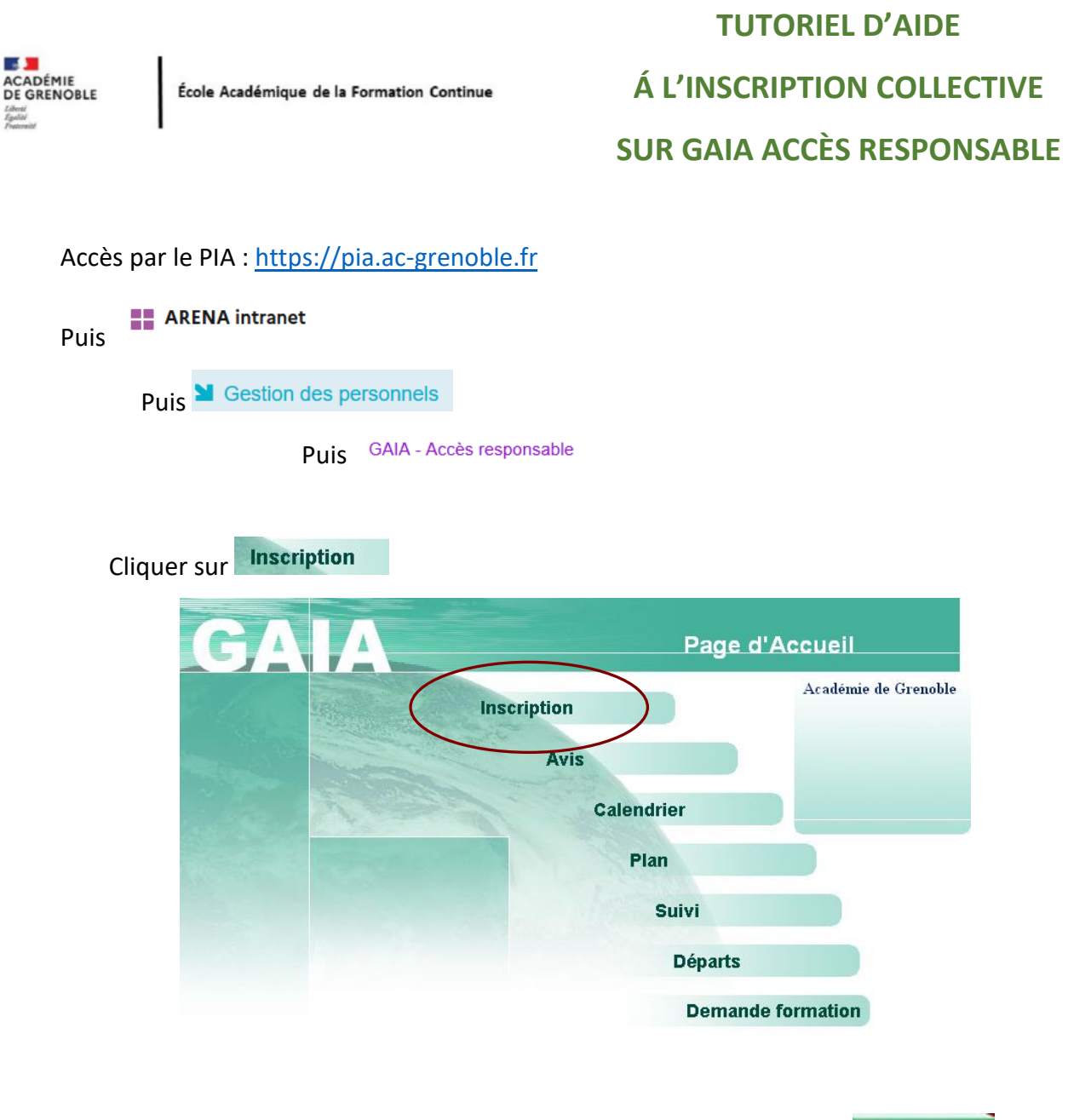

Saisir le n° d'identifiant du dispositif *(noté sur le courriel)* ou Cliquer sur

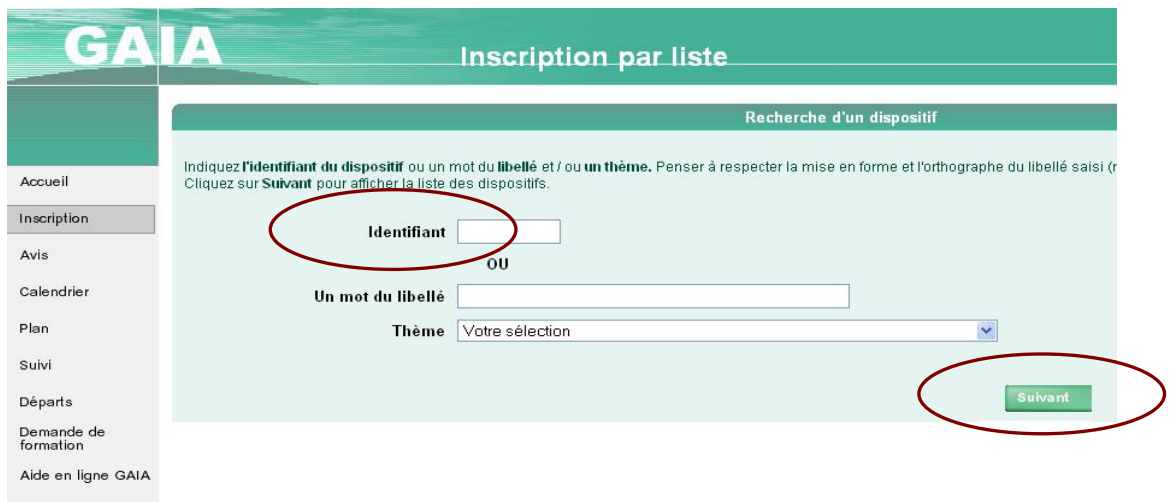

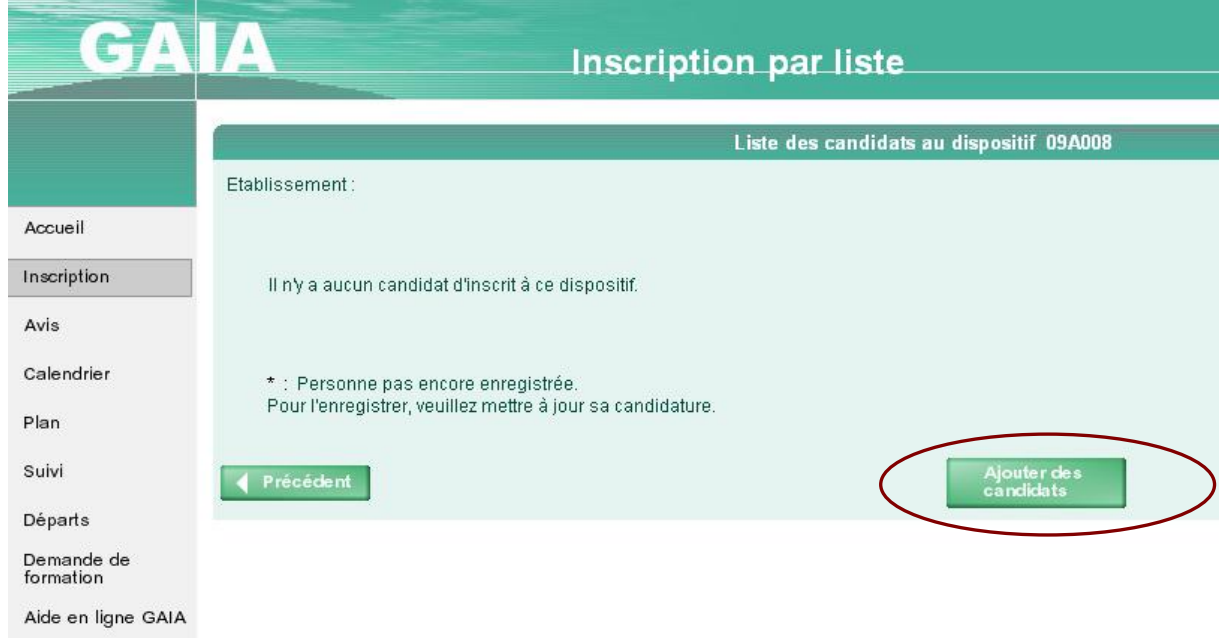

Saisir le nom du premier candidat (ne pas utiliser de minuscules accentuées).

 $\frac{1}{2}$ 

-- Il est possible de ne saisir que les 3 premiers caractères du nom et du prénom. --

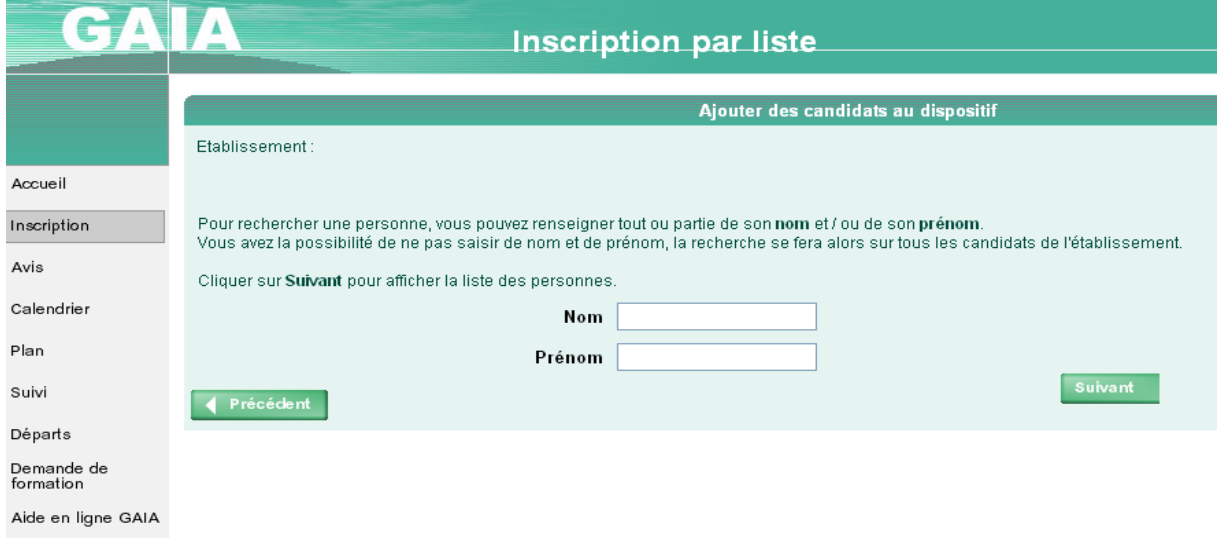

Saisir les autres candidats à ce module.

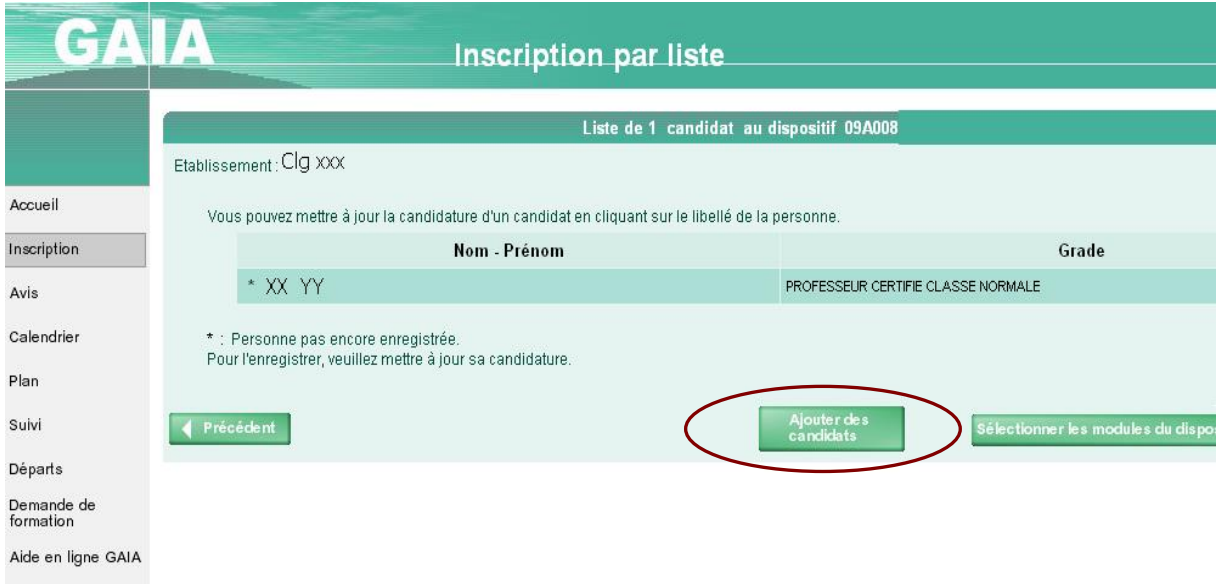

## Choisir le module :

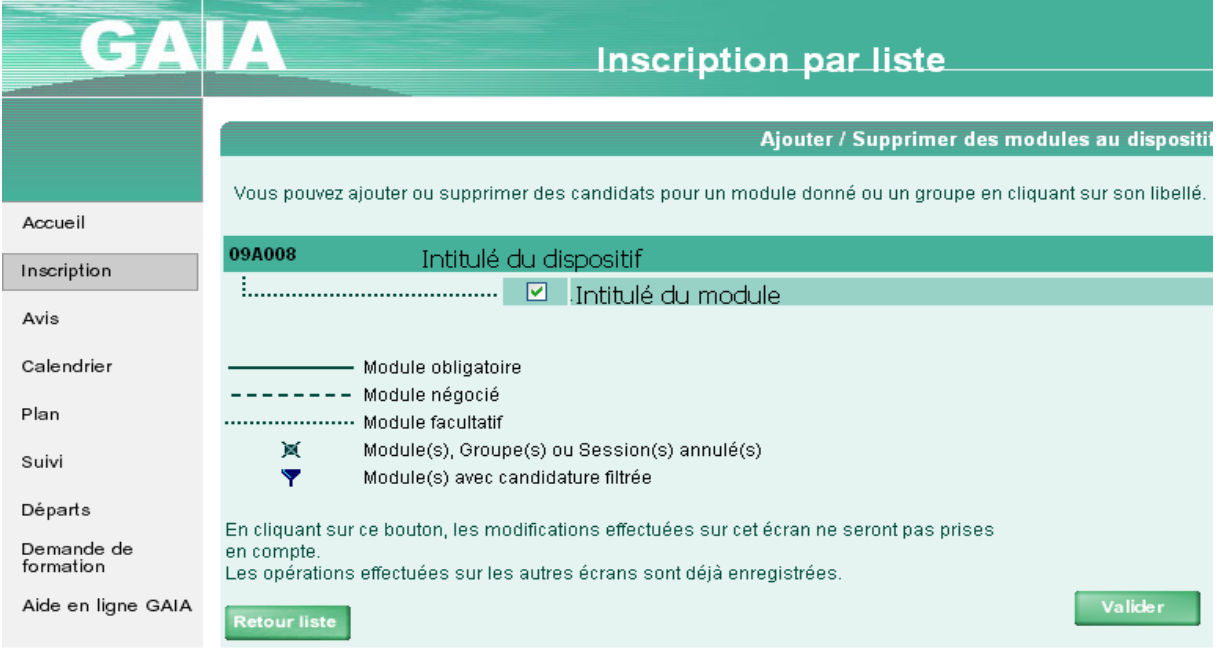

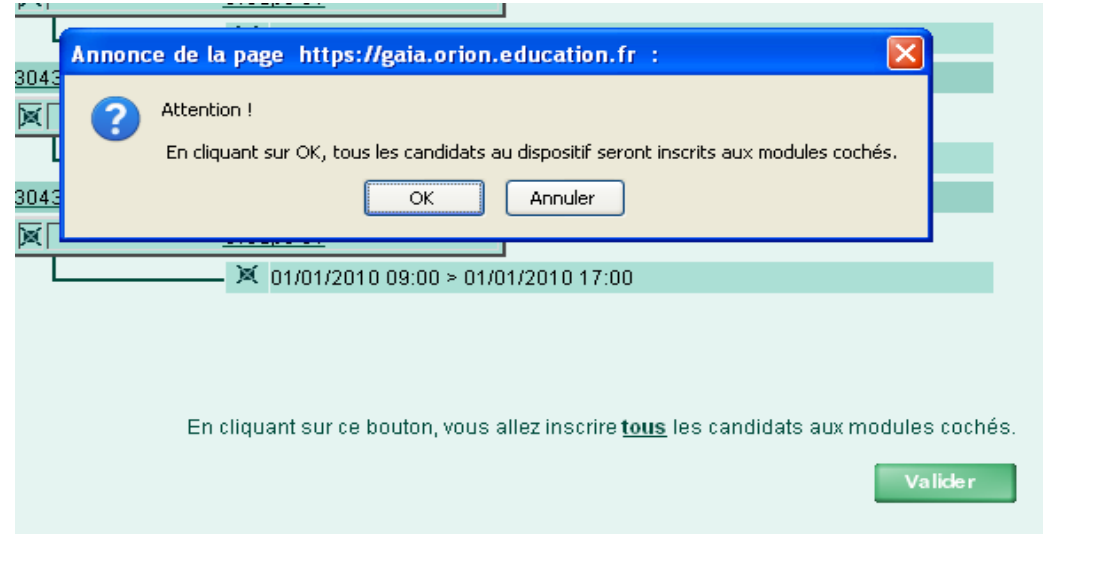

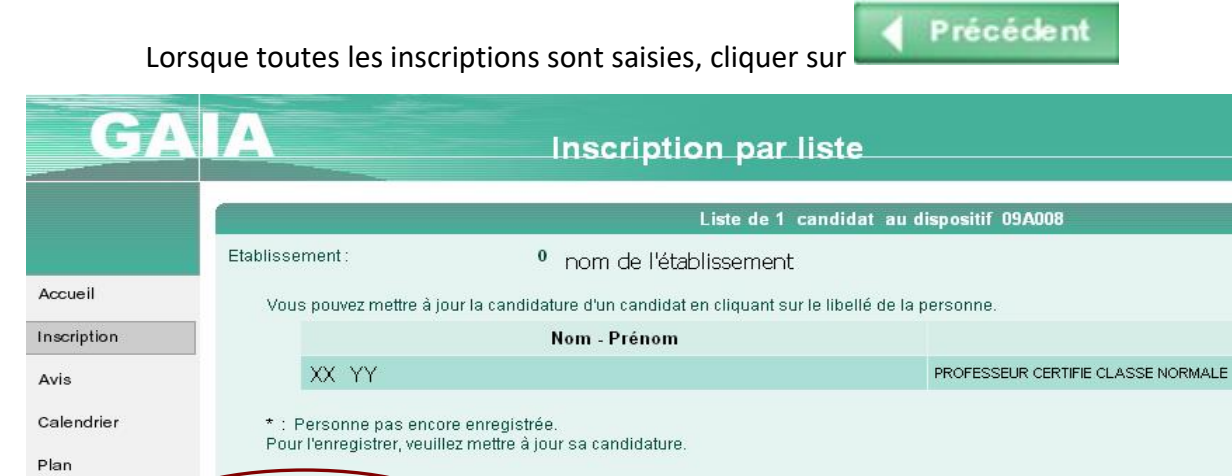

Suivi

Départs Demande de<br>formation

Aide en ligne GAIA

Précédent

## Répéter l'opération pour chaque dispositif ouvert.

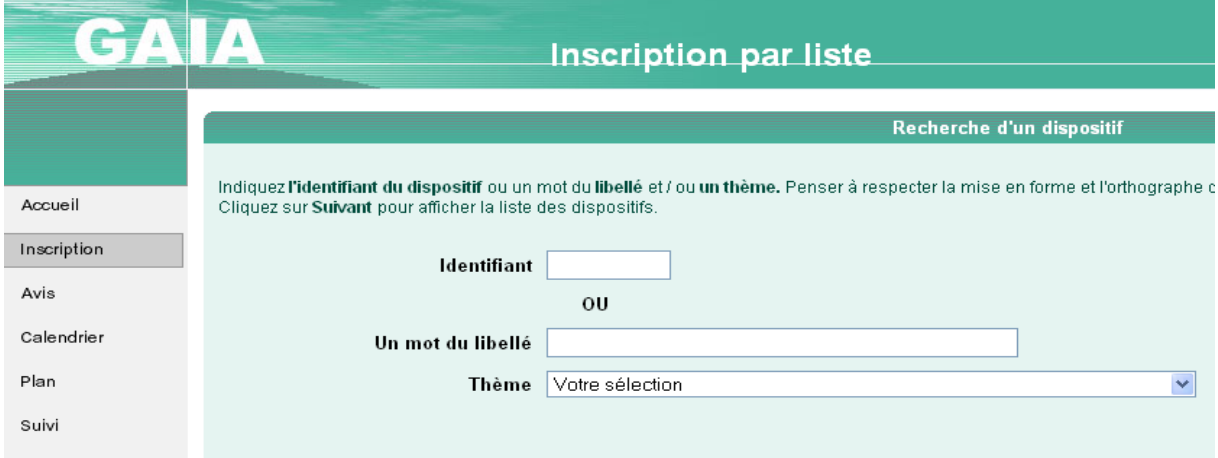

Ajouter des<br>candidats